# **How to complete a Klink form for a New Health Problem on a mobile device**

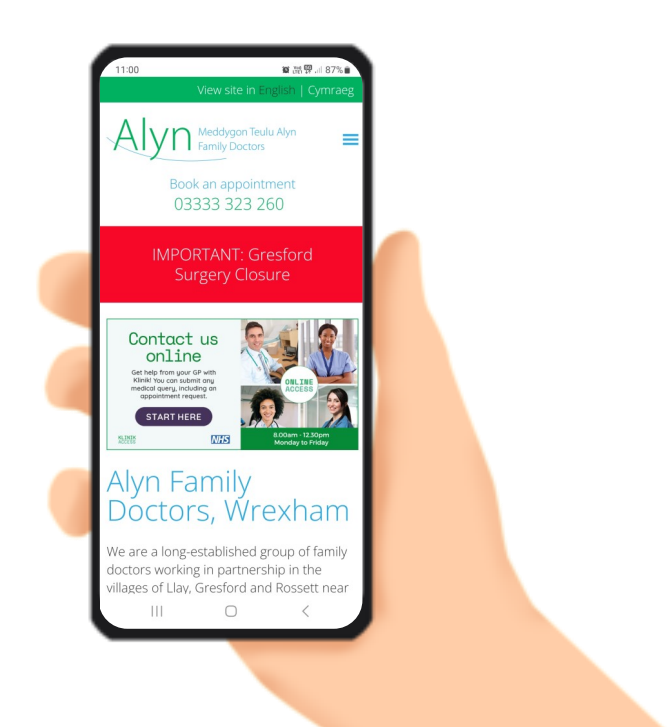

Meddygon Teulu Alyn<br>Family Doctors

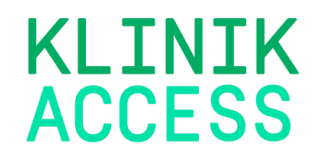

# **How to complete a Klink form for a New Health Problem on a mobile device**

# **Step 1**

- Visit www.alynfamilydoctors.co.uk
- Your screen will look like this
- Click on the Start Here button

- You will be brought to the next screen
- Scroll down to the bottom of the page.

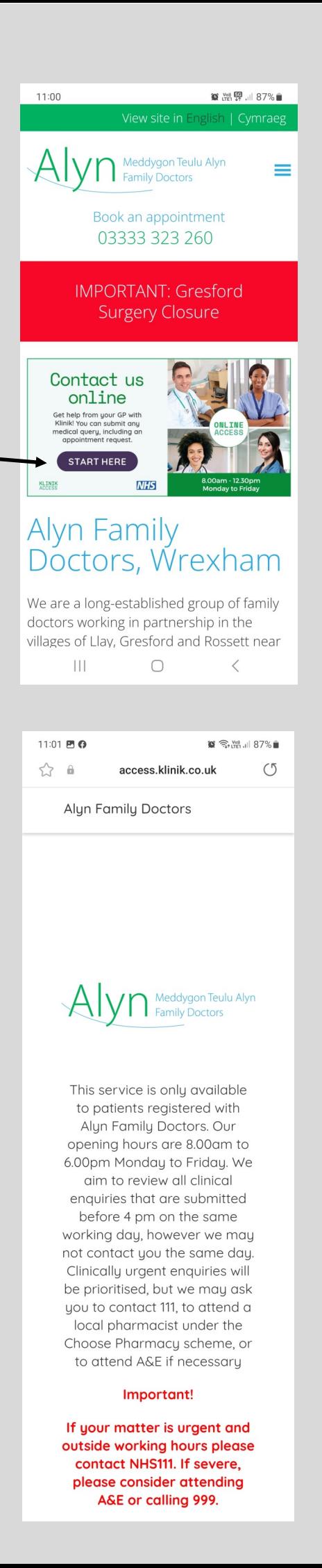

If you are a registered patient at Alyn Family doctors click continue

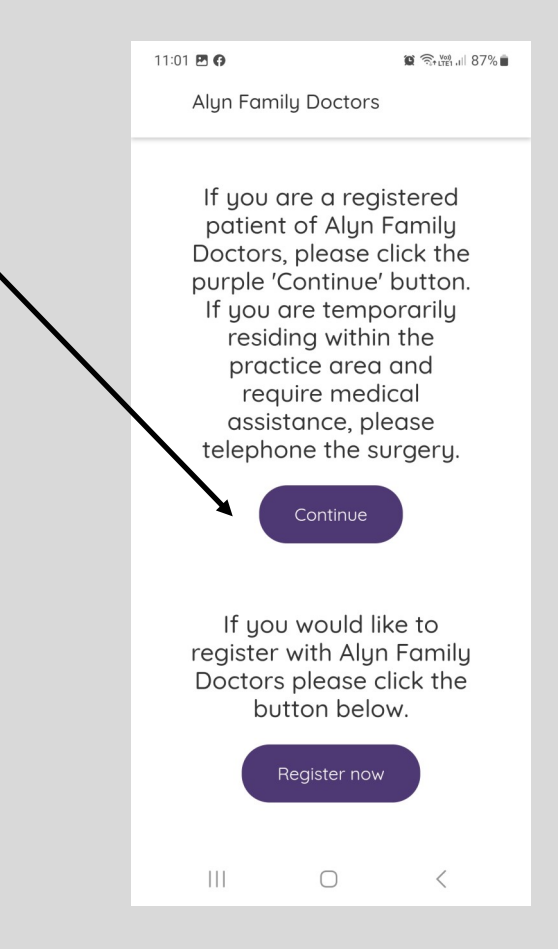

- For a new health problem select the 'new health problem ' tile
- The tile will highlight purple and 3 new options will appear below.
- Select the appropriate option from mental health, Child aged 0-16 or general health problem
- Your selected option will highlight purple
- Click continue

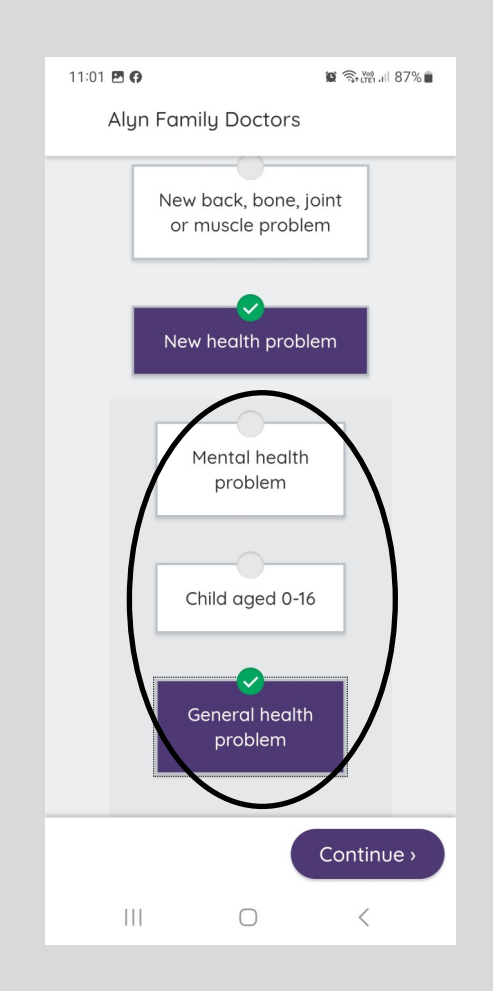

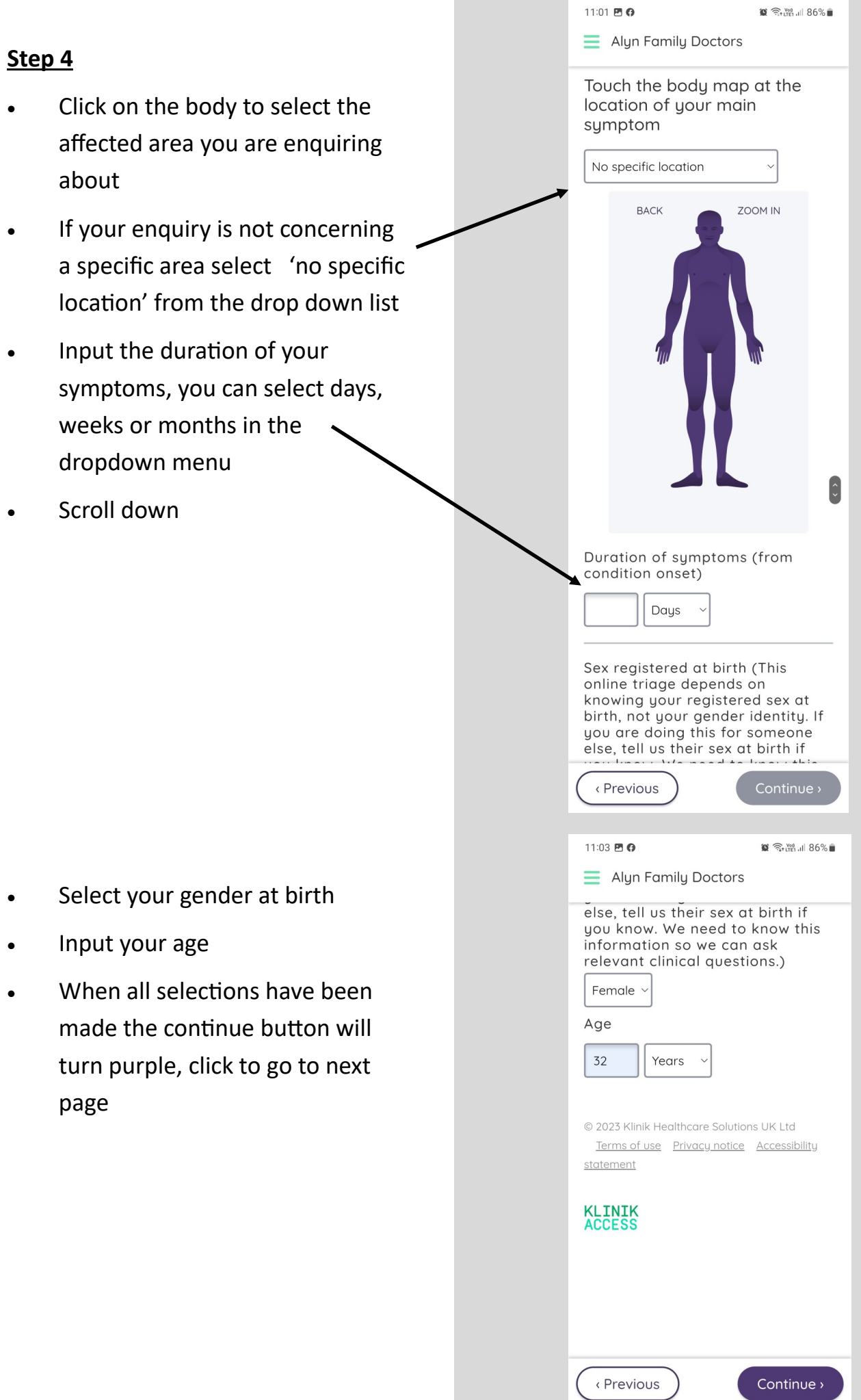

#### **Step 5**

• Select all symptoms that apply to your current medical issue

- Some symptoms will have a drop down section with further options, please select as applicable
- If the continue button has not turned purple this may mean that all additional symptoms have not been selected, remember to scroll down to view all symptoms
- Once all relevant selections are made click continue
- You be sent to another page to select further symptoms before step 6

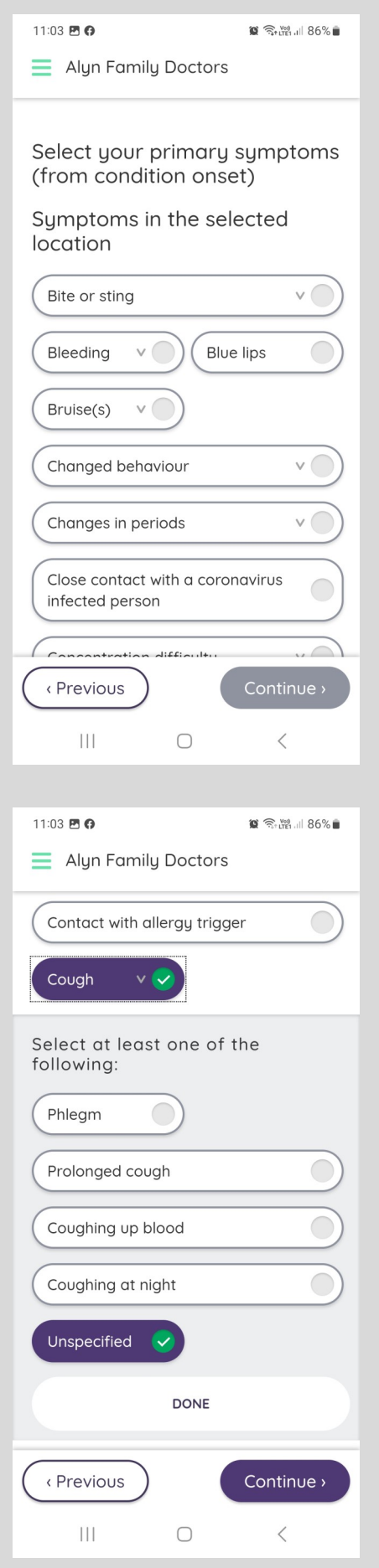

# **Step 6**

- Complete each section by typing any relevant details relating to the symptom
- Once the sections are complete click continue

- Click yes or no to answer each question
- If you select Yes a free text box will appear. Please complete with further details .
- Click continue

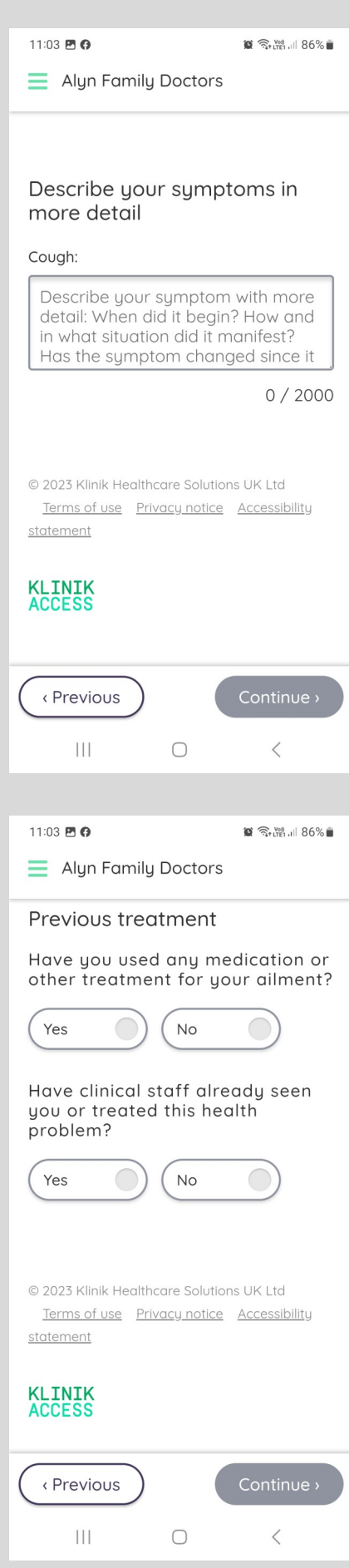

#### **Step 8**

- To complete this section please type any concerns, expectations or any further information in the box provided
- Click continue

#### **Step 9**

- Use the calendar to select any dates and times you are unavailable for a doctor to contact you
- Alternatively free text any dates into the box provided
- Click continue

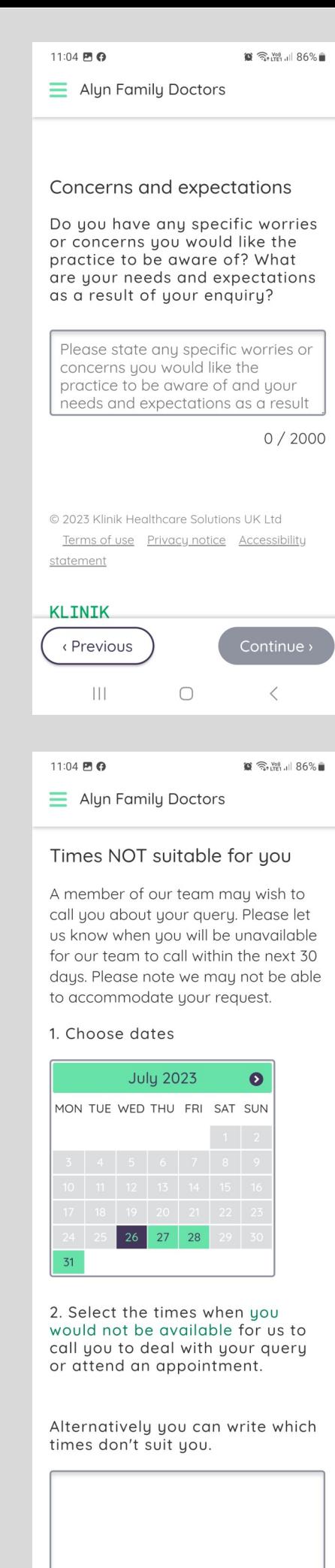

< Previous

Continue >

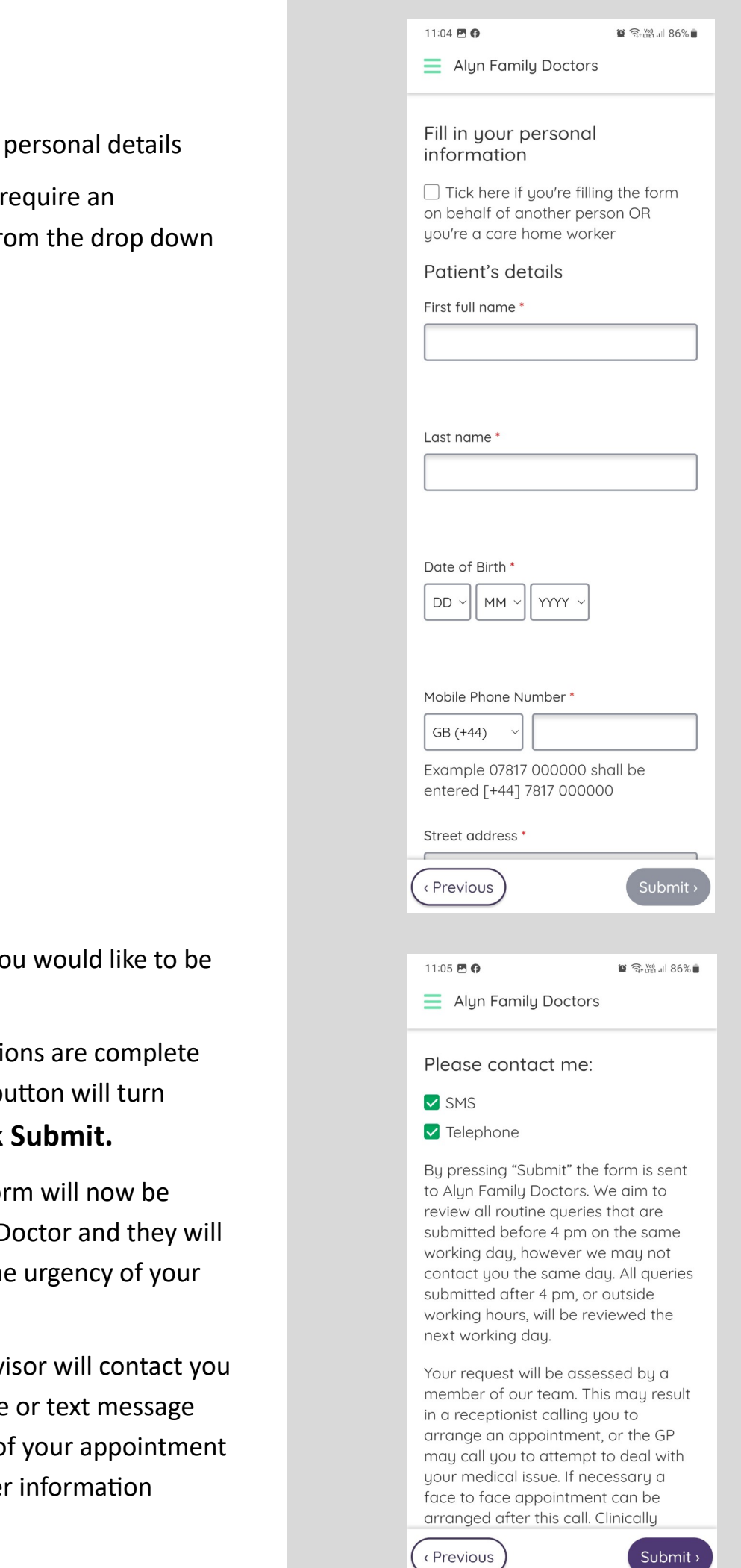

 $\prod$ 

 $\bigcirc$ 

 $\, < \,$ 

- Complete all
- Select if you interpreter from menu

- Select how you contacted
- $\bullet$  Once all sections this Submit b purple. **Click**
- Your Klinik for triaged by a D determine the symptoms.
- $\bullet$  A patient adv via telephone with details of or any further required.